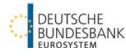

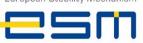

# **EBS** login

#### Internet-based access:

https://extranet.bundesbank.de/ebs

#### **EBS** login

Enter your user ID and password

#### Navigate back to start page

by clicking on the **#IEBS** application logo

# **Display functions**

#### **Current auctions**

Displays current auctions up to and including the bid date

#### Allotment results

Shows analyses of historical allotment results

# Published ranking lists

Link to ESM homepage

#### **Current allotment**

Displays current allotment results

#### Tool bar

- Application logo/ back to the ...IEBS start page
- Displays the user logged in
- Language settings German/English
- Contact details EBS customer support
- EBS user manual <sup>2</sup>
- Logging data/version number
- Logout <sup>L→</sup>

# ESM EFSF Bidding System (EBS)

Quick guide (October 2024)

# Entering and deleting bids

#### **General information**

- Submission of yield bids and non-competitive bids for Bills; price bids and non-competitive for Bonds
- Restricted to a maximum of 30 bid fields (including deleted bids)
- Multiple bids (identical price/yield and amount) permissible with warning message
- Separate display of bidding rules possible

### Displaying bids:

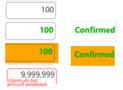

- Bids not yet sent
- Bids accepted by system Bids accepted by system with

warning message

Example of impermissible entry

# **Entering bids**

- Enter amounts in € million, then click the "Send bids" button or press enter
- "Non-competitive bids": check the "Noncompetitive" checkbox

# Changing and deleting bids

- Bid not yet sent: overwrite or delete entry
- Sent bid: change the price/yield using the arrow symbols simultaneously:

Change price - All bids submitted

- Change bidding volume by overwriting the amount or delete the bid by checking the "Delete" checkbox and clicking on the "Send bid" button or press enter
- Successfully deleted bids can be found in the logging data

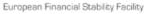

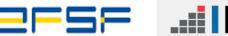

# ...IEBS

# User management

#### Access to user management in ExtraNet

https://extranet.bundesbank.de/bsvpriv

#### Identification number

MFI number

#### Assigning user roles

- Role of "bidder": all functions without analysis of auctions
- Role of "analyst": sees auction announcement and invitation to bid; analyses auctions
- Role of "auditor": sees auction announcement, invitation to bid and bids; analyses auctions and logging data
- Role of "user manager": sees EBS users with their assigned roles

# **Detailed information on EBS**

Deutsche Bundesbank homepage (<u>www.bundesbank.de</u>) in the menu item Service – Banks and companies – ESM EFSF Bidding System (EBS)

# Contact/support

Deutsche Bundesbank Directorate General Markets EBS Customer Service Wilhelm-Epstein-Str. 14 60431 Frankfurt am Main, Germany

Tel.: +49 (0)69 9566 34141 Fax: +49 (0)69 9566 34242

Email: ebs@bundesbank.de